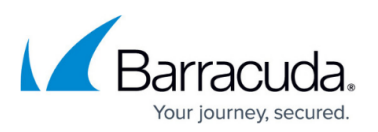

# **Step 2 - Allocate Cores, RAM, and Hard Disk Space for Your Barracuda Reporting Server Vx**

<https://campus.barracuda.com/doc/84968203/>

Barracuda Networks recommends the following settings for the initial deployment of your virtual appliance or when upgrading existing installations.

#### **Specifications**

When deploying with a virtual machine, configure your system to be close to these numbers to ensure peak performance.

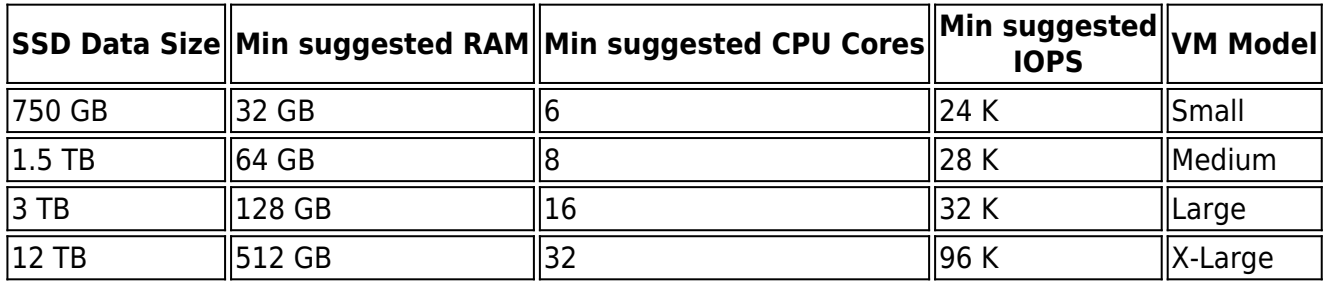

Notes for all models:

- If your Barracuda Reporting Server Vx is experiencing performance issues, and you have not allocated the recommended amount of memory, add more available memory before contacting Barracuda Networks Support.
- Barracuda Networks does not support use of network connected storage for the Barracuda Reporting Server Vx. You must use storage that is directly attached to the host system.

### **Allocating Cores**

To add cores to your appliance:

- 1. Shut down the Barracuda Reporting Server Vx in your hypervisor.
- 2. In the virtual machine CPU settings, add cores.

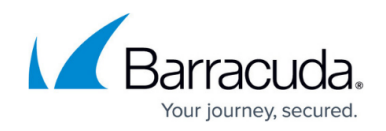

#### **Allocating Hard Disk Space**

From your hypervisor, you can specify the size of the hard disk, as needed. Barracuda Networks recommends hard disk space according to the table above.

To specify the allocated hard disk space or add a hard disk to your appliance:

- 1. Shut down the Barracuda Reporting Server Vx in your hypervisor.
- 2. Take a snapshot of the virtual machine.
- 3. In the virtual machine settings, specify the new size for the hard disk.
- 4. Restart the virtual machine. As the appliance is booting up, view the console for Barracuda Reporting Server Vx. When the blue Barracuda console screen appears and asks if you want to use the additional hard disk space, enter **Yes** .

![](_page_1_Picture_77.jpeg)

If you do not respond to the prompt in 30 seconds, the answer defaults to **No** . Resizing can take several minutes, depending on the amount of hard disk space specified.

Continue with [Step 3 - Activate your Barracuda Reporting Server Vx.](http://campus.barracuda.com/doc/84968199/)

## Barracuda Reporting Server

![](_page_2_Picture_1.jpeg)

#### **Figures**

1. hard-disk-console.png

© Barracuda Networks Inc., 2024 The information contained within this document is confidential and proprietary to Barracuda Networks Inc. No portion of this document may be copied, distributed, publicized or used for other than internal documentary purposes without the written consent of an official representative of Barracuda Networks Inc. All specifications are subject to change without notice. Barracuda Networks Inc. assumes no responsibility for any inaccuracies in this document. Barracuda Networks Inc. reserves the right to change, modify, transfer, or otherwise revise this publication without notice.